# **RabbitMQ Management API Client Documentation**

*Release 0.1*

**Alchemy**

August 13, 2015

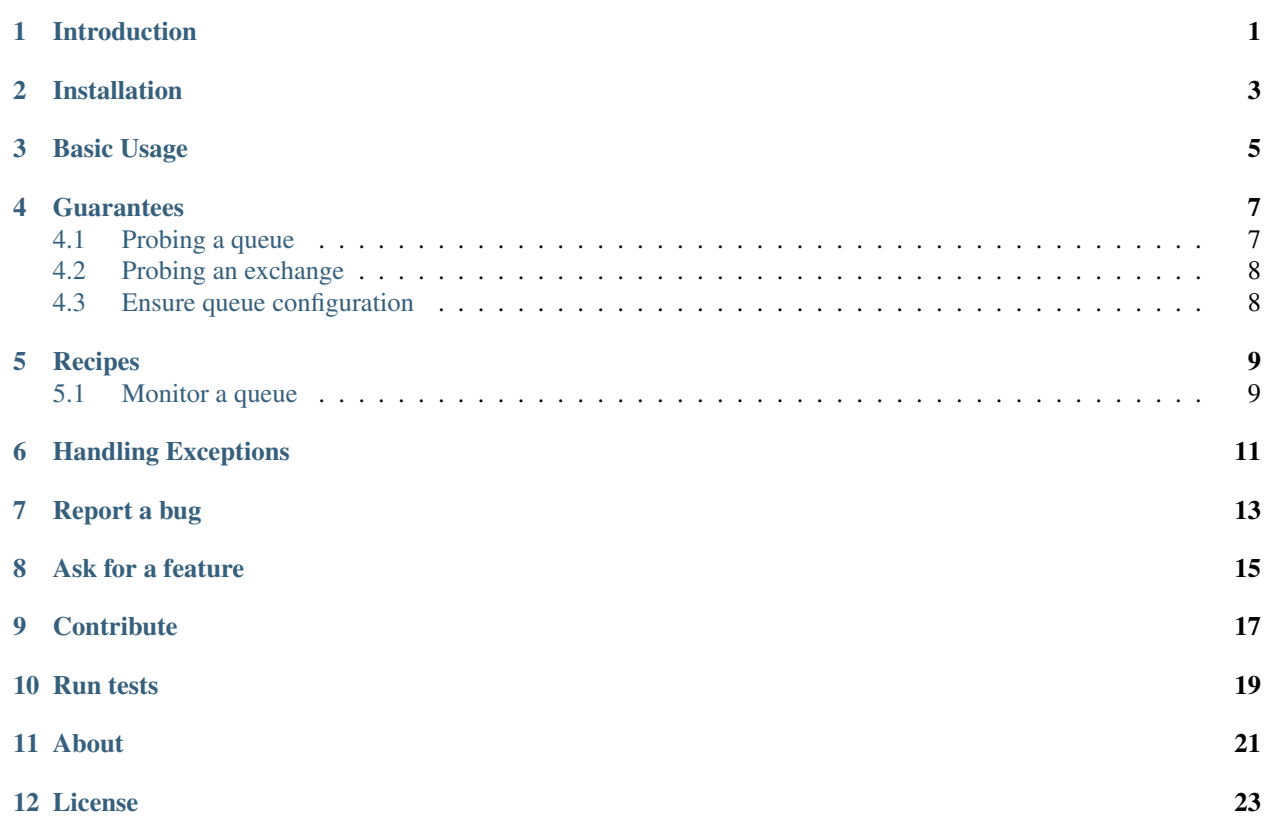

# **Introduction**

<span id="page-4-0"></span>RabbitMQ Managemenet API Client is an object oriented PHP client for the [RabbitMQ Management API](http://hg.rabbitmq.com/rabbitmq-management/raw-file/3646dee55e02/priv/www-api/help.html) provided by the [RabbitMQ Management Plugin](http://www.rabbitmq.com/management.html)

This library depends on [Guzzle](https://guzzlephp.org) and [Doctrine Common.](https://github.com/doctrine/common)

#### **Installation**

<span id="page-6-0"></span>We rely on [composer](http://getcomposer.org/) to use this library. If you do no still use composer for your project, you can start with this composer.json at the root of your project:

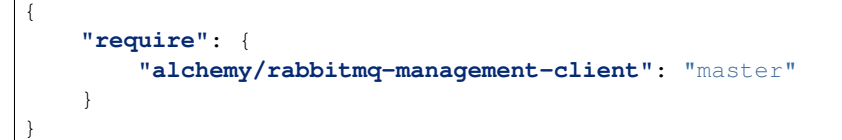

Install composer :

```
# Install composer
curl -s http://getcomposer.org/installer | php
# Upgrade your install
php composer.phar install
```
You now just have to autoload the library to use it :

 $php</math$ **require** 'vendor/autoload.php';

This is a very short intro to composer. If you ever experience an issue or want to know more about composer, you will find help on their website [http://getcomposer.org/.](http://getcomposer.org/)

#### **Basic Usage**

<span id="page-8-0"></span>Here is a simple way to instantiate the APIClient an retrieve a queue :

```
<?php
use RabbitMQ\Management\APIClient;
$client = APIClient::factory(array('url'=>'localhost'));
$queue = $client->getQueue('/', 'queue.leuleu');
```
The APIClient factory requires the url option to build. Other available options are :

- scheme : The scheme to access the API endpoint (default to 'http')
- port : The port number of the API endpoint (default to '55672')
- username : The username to connect to the API endpoint (default to 'guest')
- password : The password to connect to the API endpoint (default to 'guest')

For all available methods, it is recommended to browse the API.

#### **Guarantees**

<span id="page-10-0"></span>What you probably want to do with this library is to ensure the RabbitMQ queues, exchanges and bindings settings. This can be easily done with the Guarantee Component.

Guarantee will look in the configuration to find if what you ask for is already correctly set up and eventually fix it if you ask for it.

#### <span id="page-10-1"></span>**4.1 Probing a queue**

Let's probe the status of a queue ; the probe will return one of the following constants :

• RabbitMQ\Management\Guarantee::PROBE\_RESULT\_OK If the probed entity is set up with

correct options - RabbitMQ\Management\Guarantee::PROBE\_RESULT\_MISCONFIGURED If the probed entity is set up with wrong options - RabbitMQ\Management\Guarantee::PROBE\_RESULT\_\_ABSENT if the probed entity is absent

```
<?php
use RabbitMQ\Management\APIClient;
use RabbitMQ\Management\Entity\Queue;
use RabbitMQ\Management\Guarantee;
$client = APIClient::factory(array('url'=>'localhost'));
$manager = new Guarantee($client);
$queue = new Queue();
$queue->vhost = '/':$queue->name = 'queue.leuleu';
$queue->durable = true;
$queue->auto_delete = false;
$status = $manager->probeQueue($queue);
switch ($status) {
   case Guarantee::PROBE_ABSENT;
       echo "The queue does not exists";
       break;
   case Guarantee::PROBE_MISCONFIGURED;
       echo "The queue exists but is not well configured";
       break;
   case Guarantee::PROBE_OK;
```

```
echo "The queue exists and is well configured";
break;
```
#### <span id="page-11-0"></span>**4.2 Probing an exchange**

The same is available for exchanges :

}

```
<?php
use RabbitMQ\Management\Entity\Exchange;
$exchange = new Exchange();
$exchange->vhost = '/';
$exchange->name = 'exchange.dispatcher';
$exchange->type = 'fanout';
$status = $manager->probeExchange($exchange);
```
#### <span id="page-11-1"></span>**4.3 Ensure queue configuration**

Let's now ensure a queue is set up as required :

```
<?php
use RabbitMQ\Management\APIClient;
use RabbitMQ\Management\Entity\Queue;
use RabbitMQ\Management\Guarantee;
$client = APIClient::factory(array('url'=>'localhost'));
$manager = new Guarantee($client);
$queue = new Queue();
$queue->vhost = '/';
$queue->name = 'queue.leuleu';
$queue->durable = true;
$queue->auto_delete = false;
// Will modify the queue if it is not configured yet
$manager->ensureQueue($queue);
```
#### **Recipes**

<span id="page-12-0"></span>These recipes are samples of code you could re-use. Most of these are about guarantees that are also provided by the Guarantee component.

#### <span id="page-12-1"></span>**5.1 Monitor a queue**

```
<?php
use RabbitMQ\Management\Exception\EntityNotFoundException;
use RabbitMQ\Management\Entity\Queue;
try {
    $queue = $client->getQueue('/', 'queue.leuleu');
    sprintf("Queue contains %d messages", $queue->messages);
    sprintf("Queue is idle since %s", $queue->idle_since);
} catch (EntityNotFoundException $e) {
   echo "The queue is not found";
}
```
#### **Handling Exceptions**

#### <span id="page-14-0"></span>RabbitMQ Management API Client throws 4 different types of exception :

- RabbitMQ\Management\Exception\EntityNotFoundException is thrown when an entity is not found.
- RabbitMQ\Management\Exception\InvalidArgumentException is thrown when an invalid argument (name, vhost, ...) is provided
- RabbitMQ\Management\Exception\PreconditionFailedException is thrown when you try to add an existing queue/exchange with different parameters (similar to HTTP 406).
- RabbitMQ\Management\Exception\RuntimeException which extends SPL RuntimeException

All these Exception implements RabbitMQ\Management\Exception\ExceptionInterface so you can catch any of these exceptions by catching this exception interface.

# **Report a bug**

<span id="page-16-0"></span>If you experience an issue, please report it in our [issue tracker.](https://github.com/alchemy-fr/RabbitMQ-Management-API-Client/issues) Before reporting an issue, please be sure that it is not already reported by browsing open issues.

### **Ask for a feature**

<span id="page-18-0"></span>We would be glad you ask for a feature ! Feel free to add a feature request in the [issues manager](https://github.com/alchemy-fr/RabbitMQ-Management-API-Client/issues) on GitHub !

# **Contribute**

<span id="page-20-0"></span>You find a bug and resolved it ? You added a feature and want to share ? You found a typo in this doc and fixed it ? Feel free to send a [Pull Request](http://help.github.com/send-pull-requests/) on GitHub, we will be glad to merge your code.

#### **Run tests**

<span id="page-22-0"></span>RabbitMQ Management Client relies on [PHPUnit](http://www.phpunit.de/manual/current/en/) for unit tests. To run tests on your system, ensure you have PHPUnit installed, and, at the root of the project, execute it :

phpunit

**About**

<span id="page-24-0"></span>RabbitMQ Management Client has been written by Romain Neutron @ [Alchemy](http://alchemy.fr/) for [Gloubster.](https://github.com/gloubster)

# **License**

<span id="page-26-0"></span>RabbitMQ Management API client is licensed under the [MIT License](http://opensource.org/licenses/MIT)